# **Web Diary Feasibility Test: Preliminary Findings**

#### **Ian Elkin, Michelle Freeman, John Gloster, Lauren Kirkpatrick, and Brett McBride**

**Consumer Expenditure Survey Division/U.S. Census Bureau** 

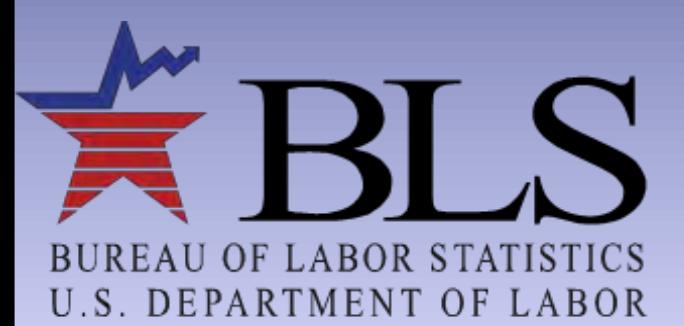

July 16, 2013

www.bls.aov

# **Web Diary Team Overview**

#### **Motivation**

 $\blacktriangleright$  To encourage contemporaneous reporting, improve accuracy through access across locations and household members, provide a platform for individual diaries, allow for a multiportal approach, and to improve response rates by offering alternative response modes to the traditional paper diary.

#### **Objective**

 $\blacktriangleright$  To understand the operational issues regarding implementing a web mode for CE and to understand the data quality and response rates associated with web collection.

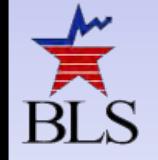

#### **Presentation Outline**

- I. Web Diary Logistics
- II. Web Diary Instrument
- **III.** Web Diary Materials and Training
- IV. Preliminary Results

# **I. WEB DIARY LOGISTICS**

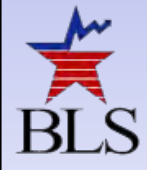

### **Web Diary Logistics**

- Data Collection Period Jan, Feb, Mar 2013
- Test Closeout Apr 30, 2013
- Starting Sample Size 1,300 (Nationwide, less HI/AK)
- FR Workload Approximately 2-3 extra cases/mo. per FR

#### **Web Diary Logistics**

- Separate online WD application (ASD)
- Debriefing Qs (for both R and FR)
- Naming conventions developed for:
	- ▶ ASD production input files
	- ▶ ASD Web Data output / MCS CAPI Data output
	- ▶ NPC Web/CAPI data for Visual Basic keying

# **Web Diary Logistics**

- All research cases are "double placed"
- FRs provide username and password to Respondent via CAPI instrument
- New outcome codes for Web Diary (final disposition)
- **Test Limitations** 
	- ▶ English only
	- ▶ No Multi-CU HHs or Replacement HHs
	- ▶ No Reinterview
- **New materials** 
	- ▶ FR Talking Points (FR)
	- User Guide (FR)

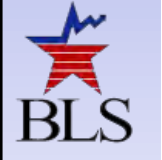

### **Web Diary Flow of Data**

#### ■ Expenditure Data delivered to DSD from ASD

- ▶ Weekly (every Monday, 12:00am)
- ▶ Cumulative, flat ASCII file
- Expenditure Data delivered from DSD to NPC for keying
	- ▶ Weekly, Tuesday afternoon
	- CEPB unduplicates for Case IDs already sent to NPC in prior weeks

#### ■ Recall Data delivered from DSD to NPC

- Monthly, five working days after closeout
- Converted to same file structure as Expenditure Data for NPC read-in
- NPC delivers keyed expenditure and recall data to DSD
	- DSD merges files and converts to SAS datasets per BLS specification
	- DSD conducts parallel data review and releases data to BLS

8

### **II. WEB DIARY INSTRUMENT**

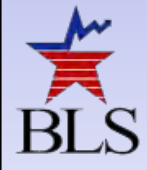

#### **Web Diary CAPI Instrument**

- **Screener Qs for both research and production** 
	- HM NET "Does this household have internet access at home?"
	- EM ACCS "Is this through... (PC, tablet, mobile phone)?"
- Username and Password populated on "placement" screen
- . "Web" placed as a fill before "Diary" on respective CAPI screens.
- Identical CAPI instrument used for both research and production cases

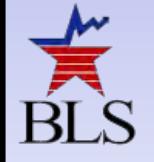

#### **Web Diary CAPI Instrument**

- Additional interviewer instructions serve as cues for FRs
- **IF In order to facilitate the collection of receipts as well** as recalled data, a recall/receipts tab added for final pickup to allow for FR data entry
- Additional outcome codes created to:
	- Separately identify research vs. production cases
	- Prevent additional programming for ROSCO

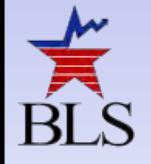

# **III. WEB DIARY MATERIALS AND TRAINING**

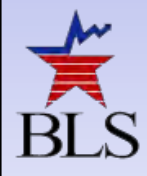

#### **Materials**

- Materials (both R and FR)
- Two documents:
	- "Consumer Expenditure Diary Survey User Guide"
	- **> "FR Talking Points"**

- The Survey User Guide was designed as a reference guide for R.
- The User Guide provided instructions on
	- ▶ URL for the Web Diary
	- ▶ Username and Password
	- ▶ Start date for entering expenses
	- ▶ Creating a household roster
	- ▶ Contacting the FR and Regional office with questions and other concerns

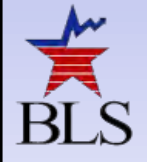

#### Consumer Expenditure Diary Survey-User Guide

Thank you for agreeing to participate in the Consumer Expenditure Survey (CE). We understand that this task takes time; however, your information is very important to us and will be used for many purposes that affect all Americans. Among the most important, it is used to help calculate the Consumer Price Index, or CPI, which is a basic ineasure of the rate of inflation. For more lifermation about the survey visit: http://www.bls.gov/cex.and http://www.centus gov

By law (Title 13, U.S. Code), we must keep your information confidential, we use it for statistical purposes only. If you have comments regarding this survey, please send them to: Division of Consumer Expenditure Surveys, 2 Massachusetts Awinue N.E., Room 3085, Washington, DC 20212.

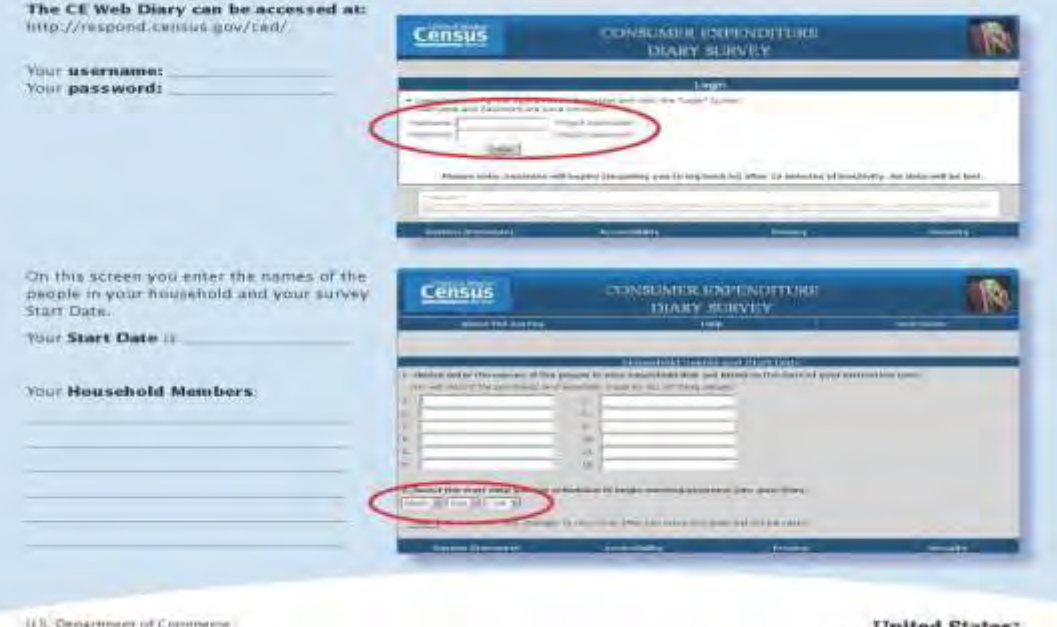

dimensioning and historical Administration

could construct an expert-**Vetrolin.greta** 

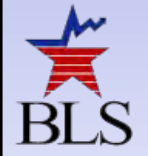

- **How and where to enter expenses** 
	- **Food and Drink Away From Home**
	- **Food and Drink for Home Consumption**
	- **Clothing, Shoes, Jewelry and Accessories**
	- **All Other Products and Services**
- How to save work and add rows
- How to submit completed Web Diary expenses

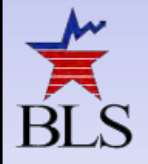

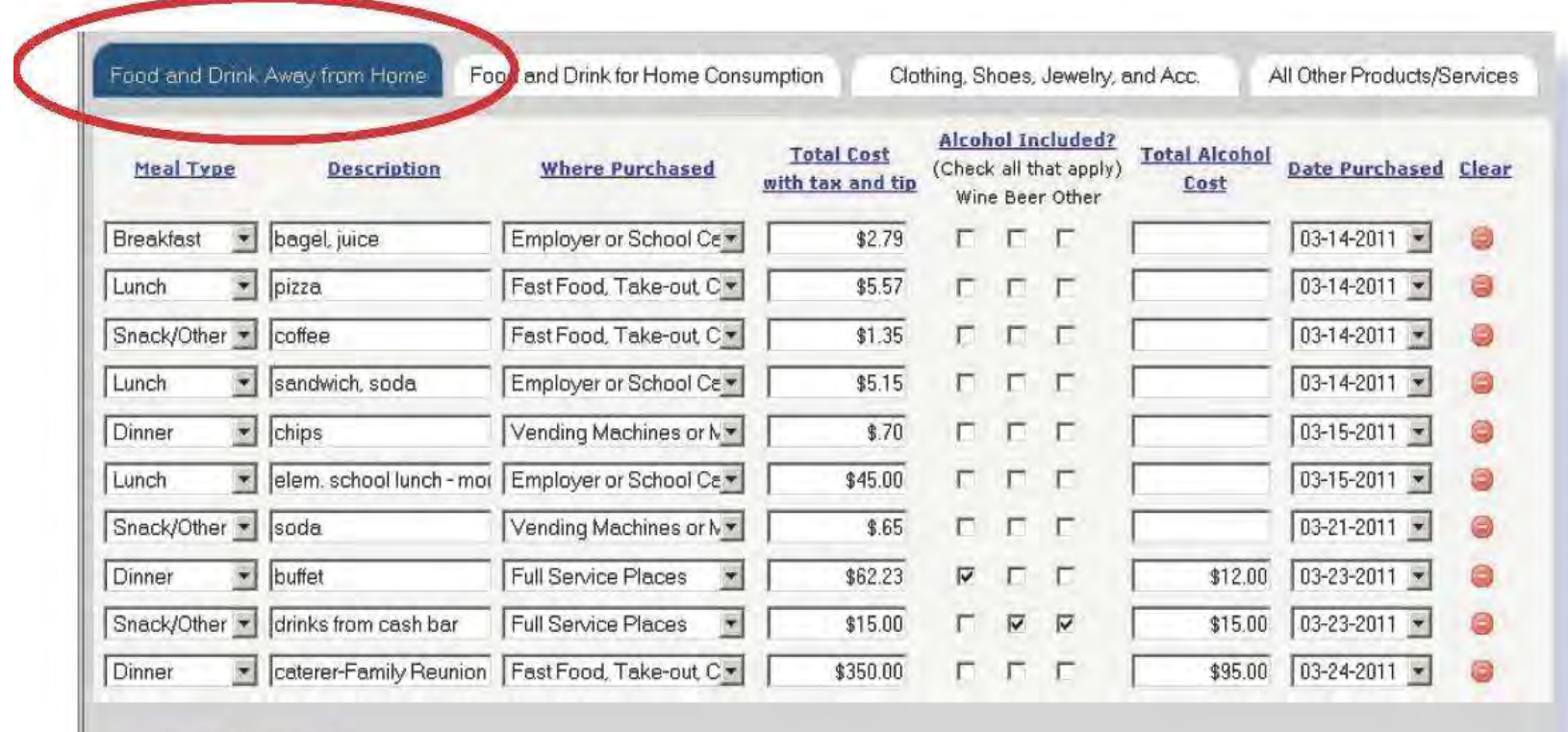

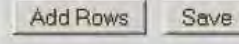

- ▶ How and where to enter expenses
	- Food and Drink Away From Home
	- Food and Drink for Home Consumption
	- Clothing, Shoes, Jewelry and Accessories
	- All Other Products and Services
- **How to save work and add rows**
- How to submit completed Web Diary expenses

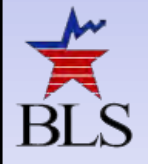

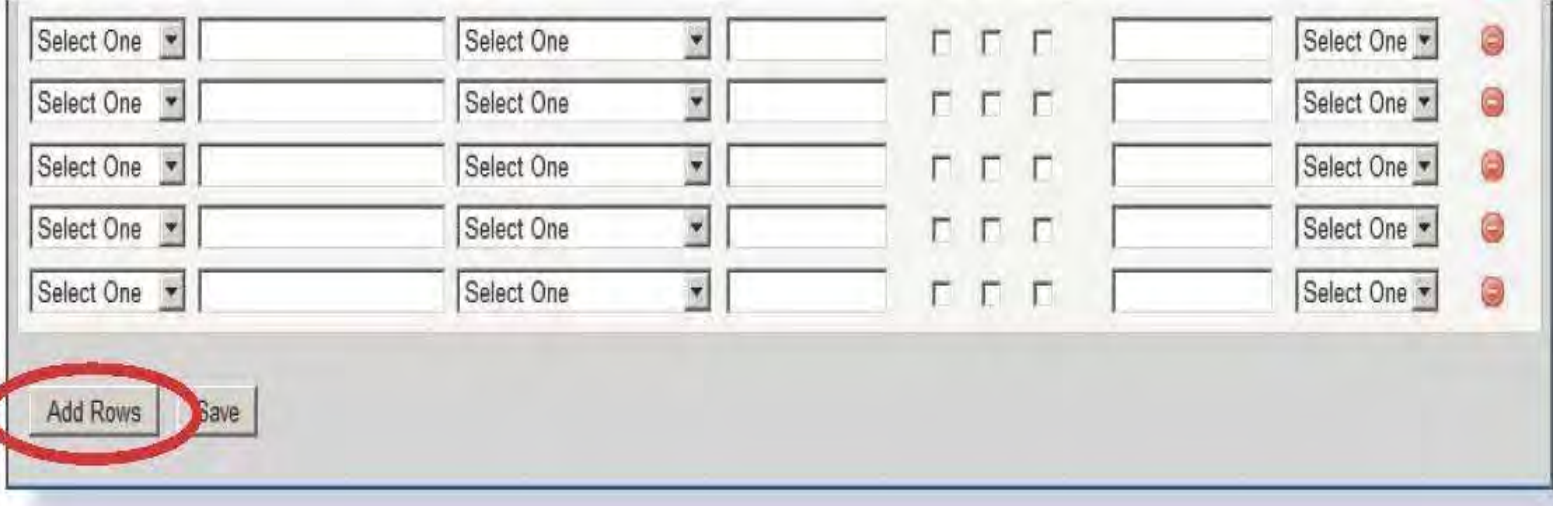

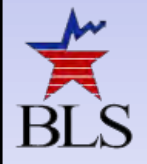

#### ▶ How and where to enter expenses

- Food and Drink Away From Home
- Food and Drink for Home Consumption
- Clothing, Shoes, Jewelry and Accessories
- All Other Products and Services
- How to save work and add rows
- **How to submit completed Web Diary expenses**

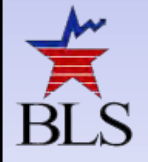

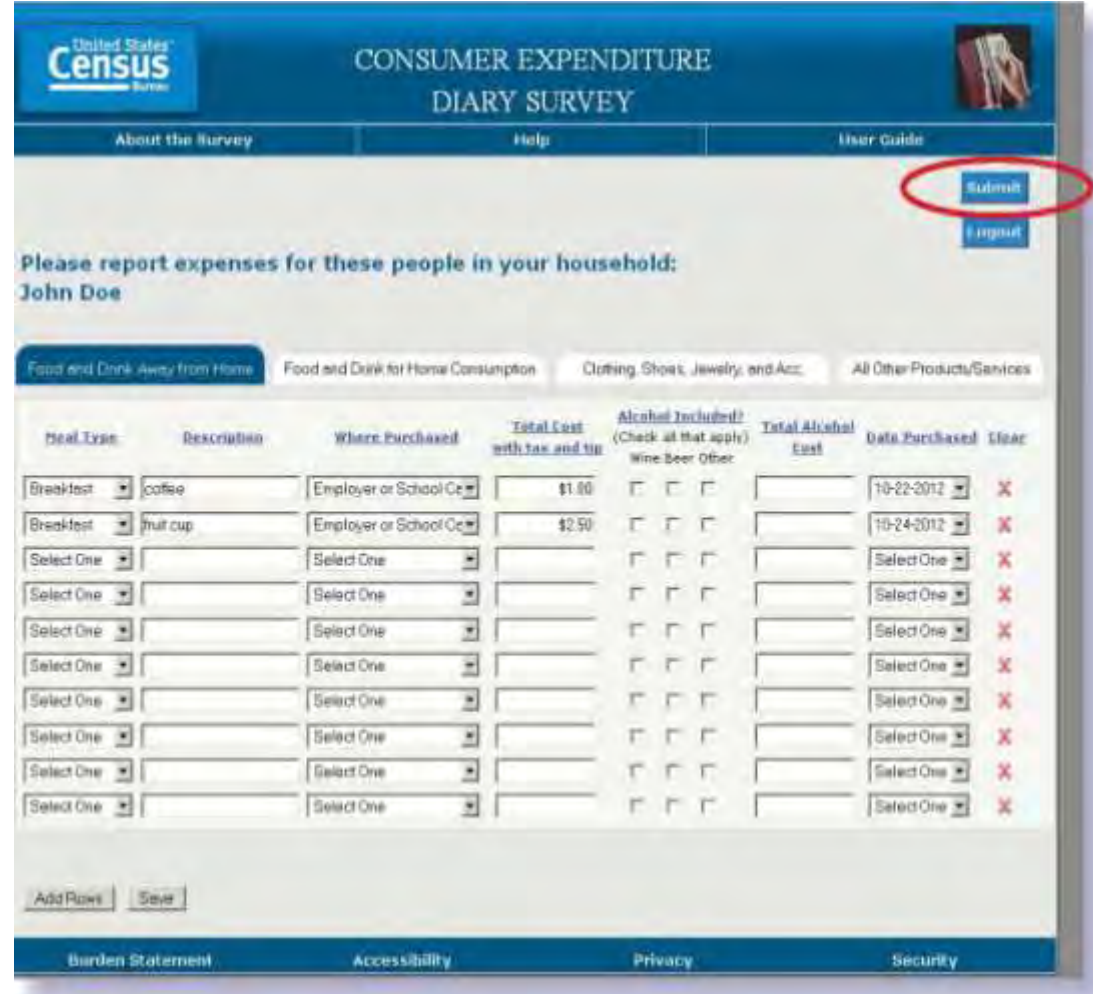

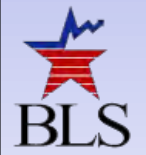

When you navigate from one section of the diary to the next, your purchases will automatically be saved. You may also click Save at the bottom of the page at any time.

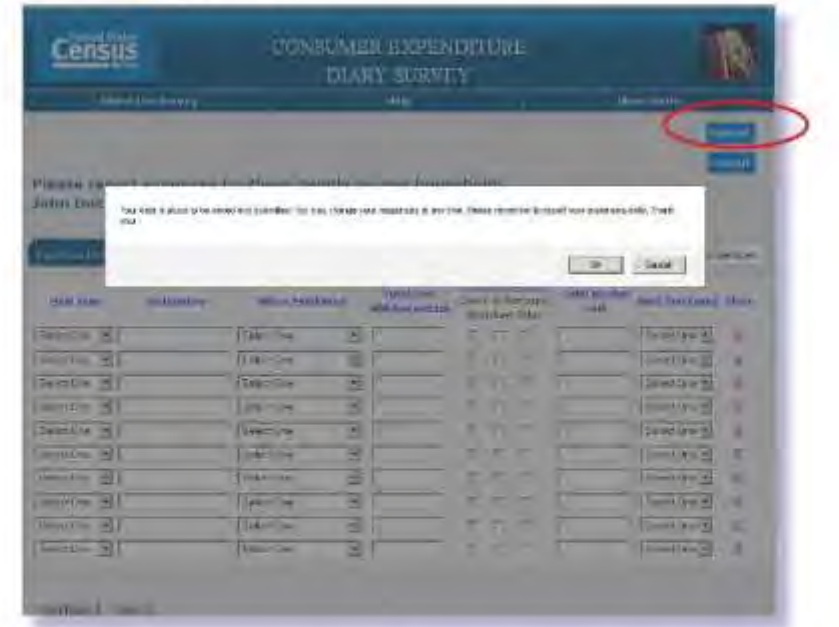

At the end of your 2-week record keeping period, you will submit your expenditures using the Submit button at the top of the page. You may still access your web diary after you hit Submit.

I will return on to complete the interview.

If you have any questions, please call:

Regional Office:

Telephone:

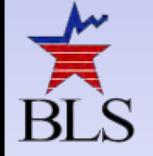

# **FR Talking Points**

- For the Census FRs, the Web Diary Team created FR Talking Points
- Similar in nature to the User Guide created for respondents
- The FR Talking Points also reminded FRs to emphasize to respondents which expenses not to record in the Web Diary
- The primary goal of the FR Talking Points was to provide a resource to FRs to thoroughly explain the Web Diary instructions to the respondent

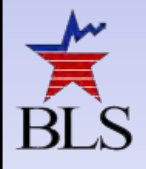

#### **FR Talking Points**

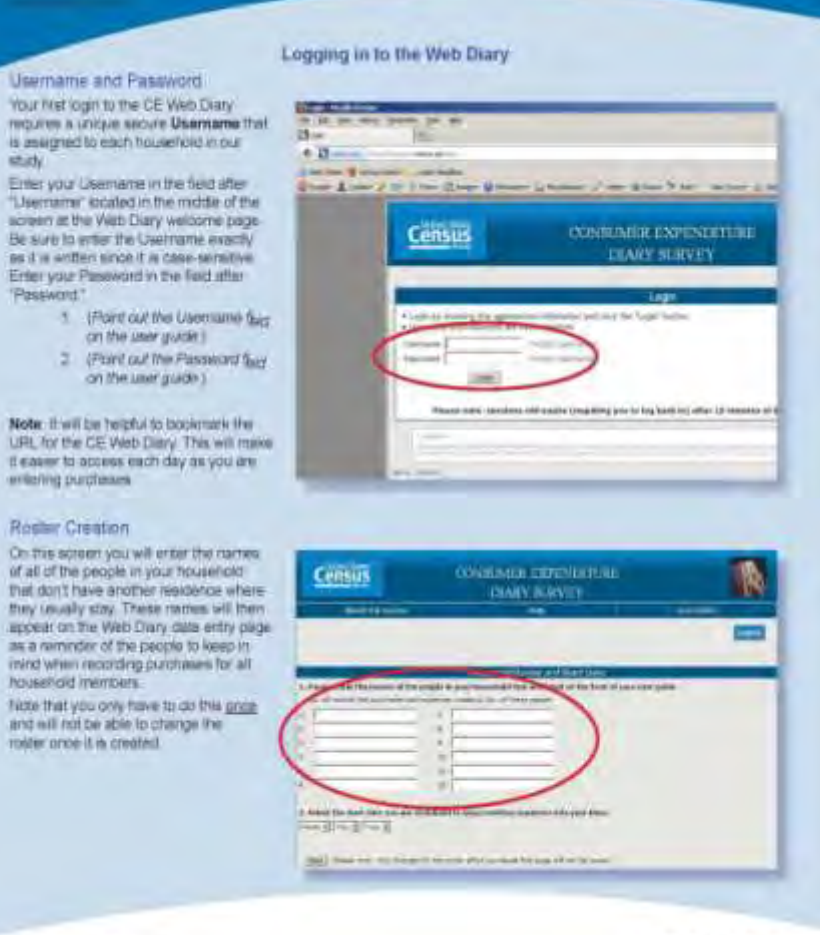

U.S. Department of Commerce Training and States of Administers AT URN-EXHA colorate grow-

Usen Your h moun is as a staty Enter "Lisern screen

Erier 'Passi

Note: **URL fr** tieam

Rosin

of all d

ining y

molder.

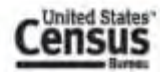

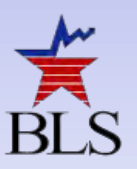

## **Training - Web Diary VTC**

- Video teleconference (VTC) was held at the end of November 2012 for Regional Office staff
- HQ virtual presentation to all Regional Offices ▶ Background and Overview of WD Feasibility Test ▶ Logistics and CAPI Instrument Changes
	- ▶ Walk-through of the Web Instrument
	- ▶ Question and Answer session

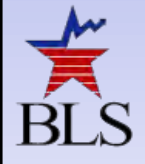

# **Training - Web Diary Self-Study**

- FR training incorporated into November 2013 Refresher Training
- FRs had 4 hours to review materials (Self-study)
	- **Introduction and Summary**
	- ▶ Web instrument data entry
	- ▶ Practice interviews
- $\blacksquare$  Each FR given
	- Unique username and password to log-into diary for independent walk-through
	- Respondent User Guide
	- ▶ FR Talking Points

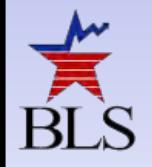

## **IV. PRELIMINARY RESULTS**

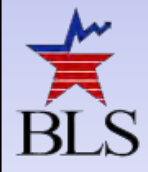

# **Web Diary Preliminary Results**

- **Help Desk**
- Response Rates
- **Diary Maintenance**
- **Training**
- Other Issues

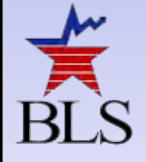

## **Web Diary Operational Issues**

- No centralized "help desk" for respondents
	- Respondents were instructed to call  $(800)$  # as a direct line to DSD staff
		- General inquiries or surveys questions handled by Regional Office CE staff (or FRs)
		- Other technical issues, comments, or complaints forwarded to FSB via phone or email
		- Calls most often related to username/password issues, log-in after closeout, etc.
- DSD routed all non-password-related technical issues to ASD

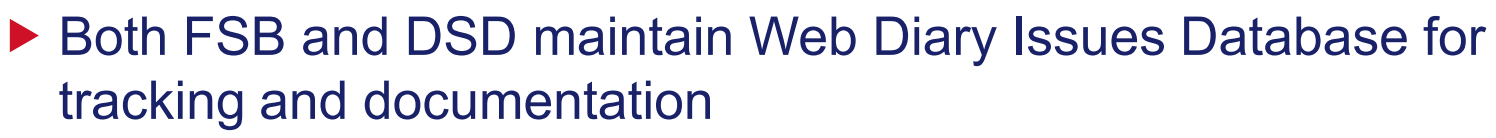

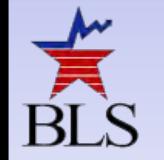

#### **Web Diary Sample Performance**

- Response Rate 45.89%
- Production Response Rate 72.11%
- 631 Completed Diaries
- Ineligible Rate 48.21%
- Production Ineligible Rate 22.63%
- Screened Out Cases (no internet access/language barriers) 321 Cases

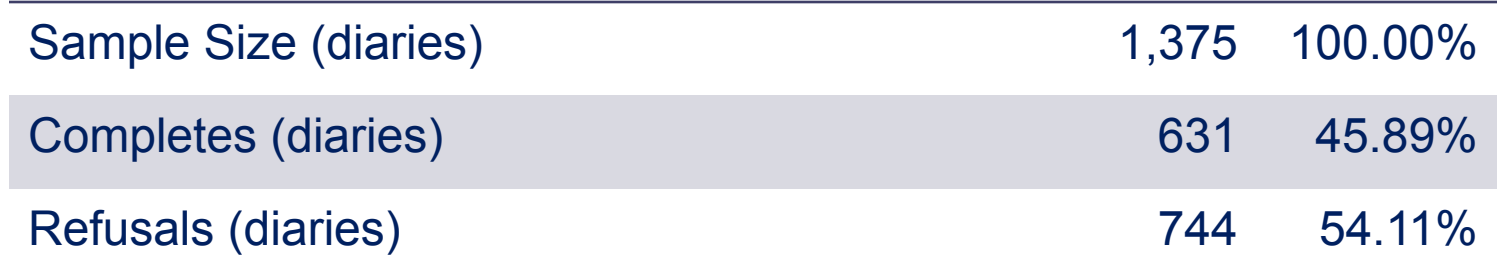

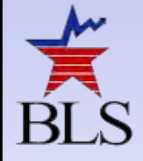

#### **Web Diary Respondent Compliance**

#### Web Diary Failure-to-login Cases

- Defined as a placed diary where respondent failed to log into the instrument
- Failure-to-login Rate 28.92%
- Receipt and recall data

#### Average Number of Diary Entries per Week

- $\triangleright$  Web Diary (not including recall data) 28.51 mean diary entries per week
- Production Diary (not including recall data)  $-31.60$  mean diary entries per week

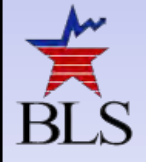

#### **Web Diary Paradata**

- Login Failure Rate 36.03%
- Mean Time in Instrument 11.37 Minutes
- **Device Information**

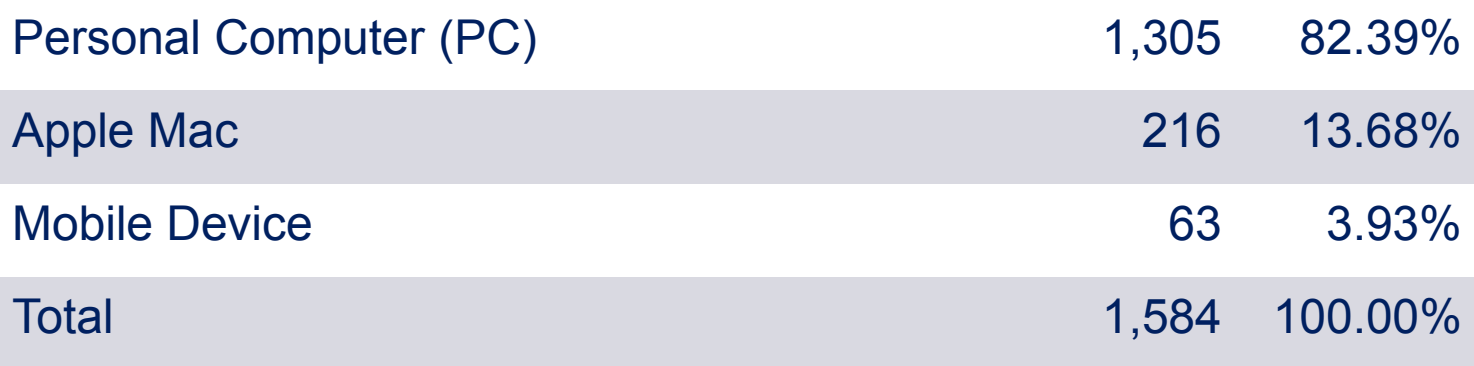

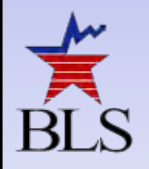

#### **Web Diary Paradata**

#### **Link Usage**

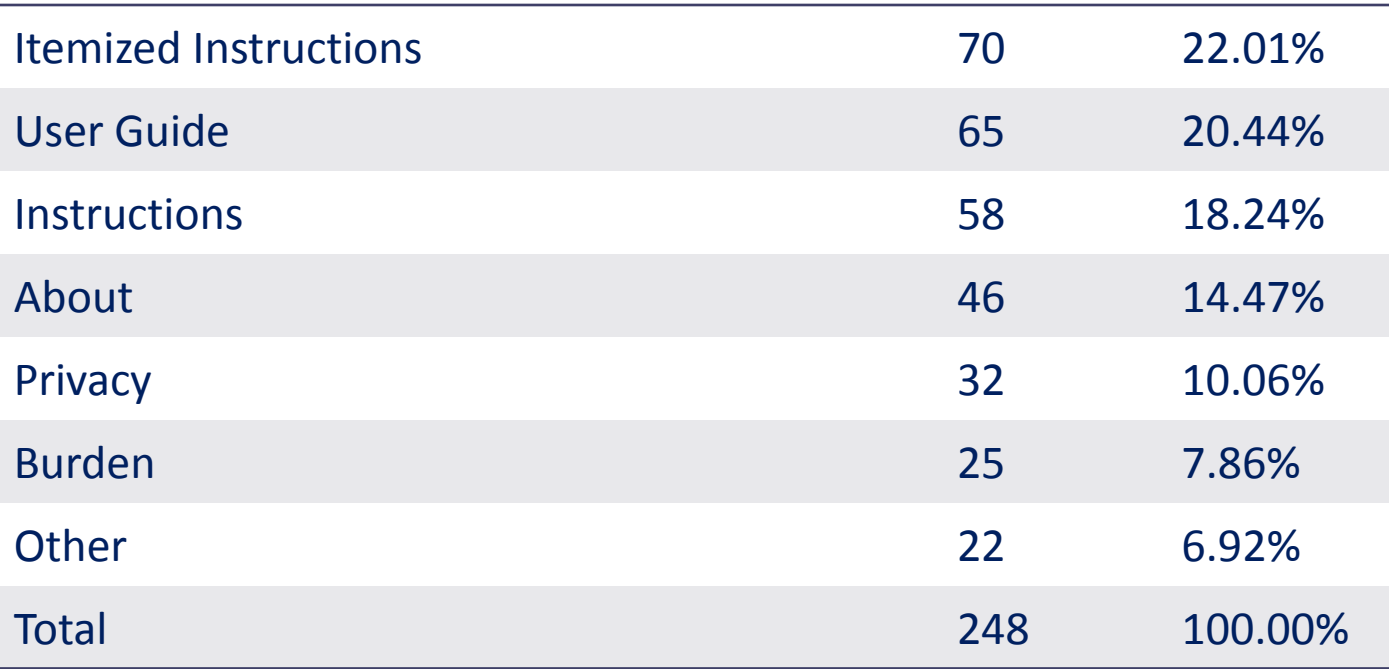

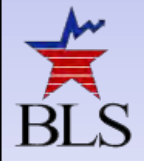

# **Web Diary Debriefing**

#### R Cooperation

- $\triangleright$  Difficult for Rs with little computer experience
- ▶ Initial response was positive; however, R became less diligent in the last few days, similar to paper diary
- ▶ "Out-of-sight, Out-of-mind"
- R Experience
	- $\triangleright$  FRs report that Rs probably did not use materials
	- ▶ Materials needed top use simpler terms for Rs with limited computer experience
	- $\triangleright$  Rs reported misplacing materials
	- ▶ More motivational language would allow for easier placement

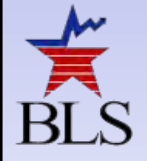

# **Web Diary Debriefing**

- R Experience (cont.)
	- $\triangleright$  Provide flap for receipts in user guide similar to paper diary
	- Official letter provided by Census describing why the R is being asked to provide their email address
	- Allow four or five day window after the reporting period ends for the R to enter additional expenses that were forgotten during the reporting period
	- $\triangleright$  Rs frustrated that they had to enter purchase date for each expense

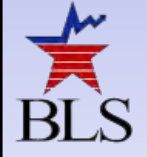

# **Web Diary Debriefing**

#### FR Experience

- ▶ Self-study training inadequate, thought classroom training would have been superior
- $\triangleright$  Recall and receipts were not handled in an intuitive way
- Difficult to enter receipts and recall data without having access to what was entered by the respondent
- $\triangleright$  Send the R reminder emails or text messages
- ▶ Complete a demonstration of the web diary before the FR leaves
- ▶ Let Rs customize their usernames and passwords

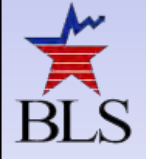

#### **Main Issues**

#### **E** Issues and expected resolutions

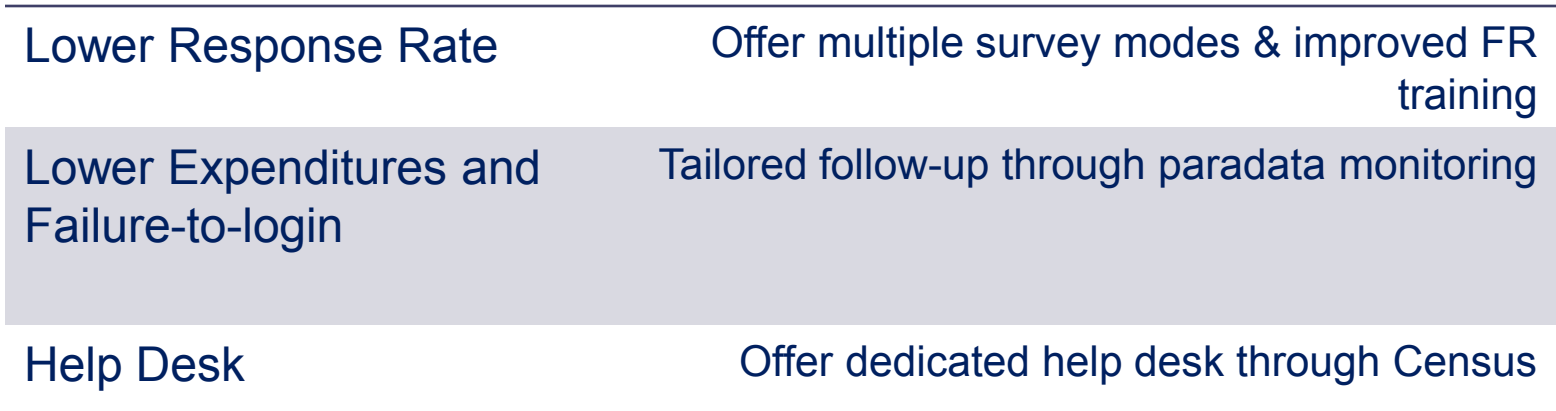

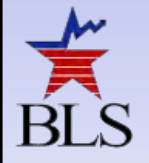

#### **Input into Individual Diaries Field Test**

- Targeted Sampling
- Paradata Monitoring
- Streamlined and Efficient Design
- Straightforward R Materials
- Comprehensive FR Training
- Additional Follow-up Procedures
- Receipt/Recall Procedures

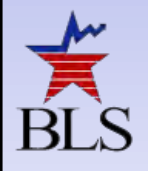

#### **Acronym Definitions**

- WD Web Diary
- FR Field Representative
- R Respondent
- CU Consumer Unit
- HH Household
- CAPI Computer-assisted Personal Interviewing
- MCS Master Control System
- FSB Financial Surveys Branch
- CEPB Consumer Expenditure Programming Branch
- DSD Demographic Surveys Division
- ASD Application Support Division
- **NPC National Processing Center**
- ROSCO Regional Office Survey Control

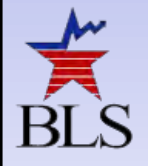

#### **Contact Information**

# **Ian J. Elkin [elkin.ian@bls.gov](mailto:safir.adam@bls.gov)**

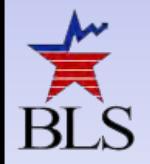